## **МИНИСТЕРСТВО НАУКИ И ВЫСШЕГО ОБРАЗОВАНИЯ РОССИЙСКОЙ ФЕДЕРАЦИИ**

Федеральное государственное бюджетное образовательное учреждение высшего образования **ТЮМЕНСКИЙ ИНДУСТРИАЛЬНЫЙ УНИВЕРСИТЕТ Филиал ТИУ в г. Ноябрьске**

Кафедра Транспорта и технологий нефтегазового комплекса

## **Комплект контрольно-оценочных средств по учебной дисциплине**

## **Основы инженерного проектирования**

основной профессиональной образовательной программы по направлению 15.03.04 Автоматизация технологических процессов и производств профиль Автоматизация технологических процессов и производств в нефтяной и газовой промышленности

 Комплект контрольно-оценочных средств по учебной дисциплине разработан на основе Федерального государственного образовательного стандарта высшего образования по направлению подготовки 15.03.04 Автоматизация технологических процессов и производств и рабочей программы учебной дисциплины **Основы инженерного проектирования.**

Комплект контрольно-оценочных оценочных средств рассмотрен на заседании кафедры ТТНК

Протокол № 9 от «15» мая 2019 г.

Заведующий кафедрой А.В.Козлов

Разработчик:

Кормин А. М.. к.п.н., доцент

ABAN

## Паспорт комплекта контрольно-оценочных средств по учебной дисциплине Основы инженерного проектирования

## 1. Контролируемые компетенции

Компетенции, формируемые в процессе изучения дисциплины (Таблица 1): Таблица 1

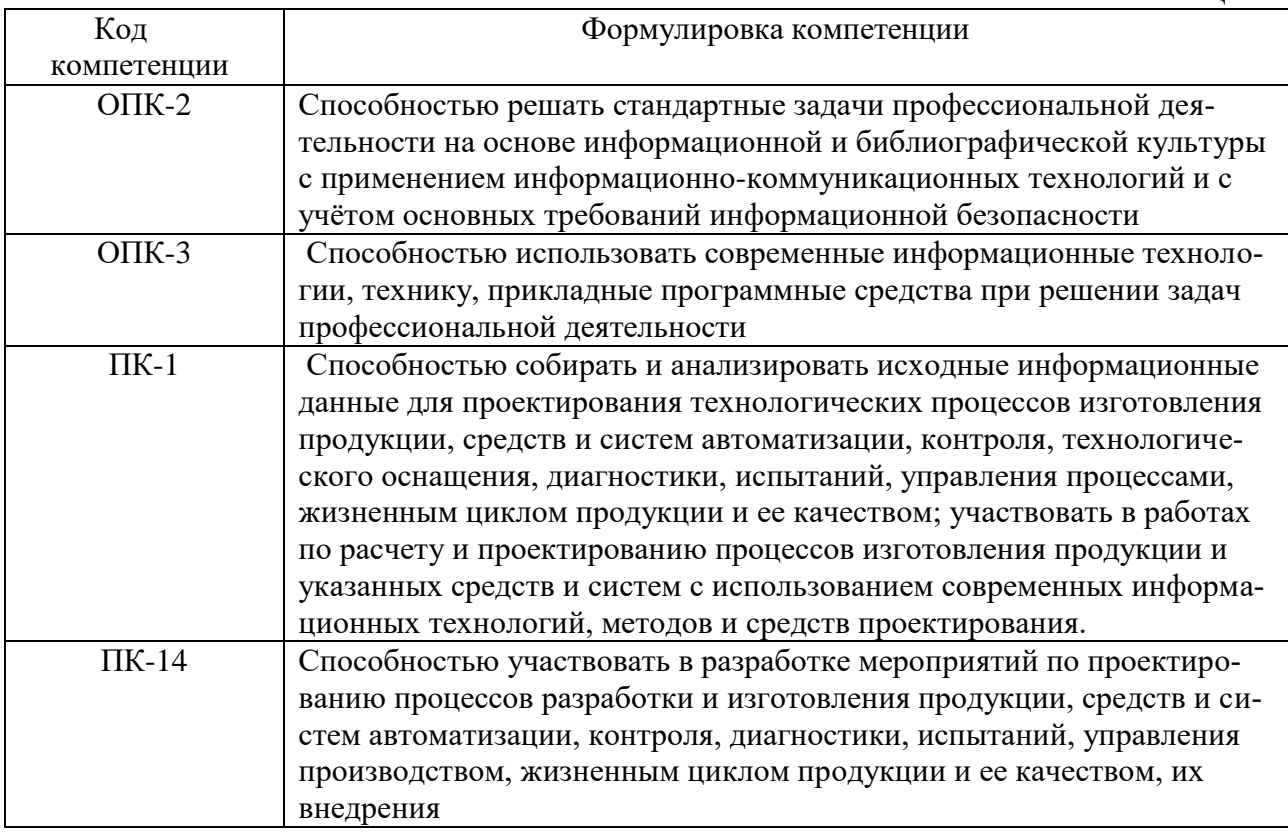

Формой промежуточной аттестации по учебной дисциплине является экзамен

## 2. Результаты освоения учебной дисциплины, подлежащие проверке

В процессе изучения дисциплины осуществляется комплексная проверка следующих результатов обучения (Таблица 2):

#### Знать

Таблица 2

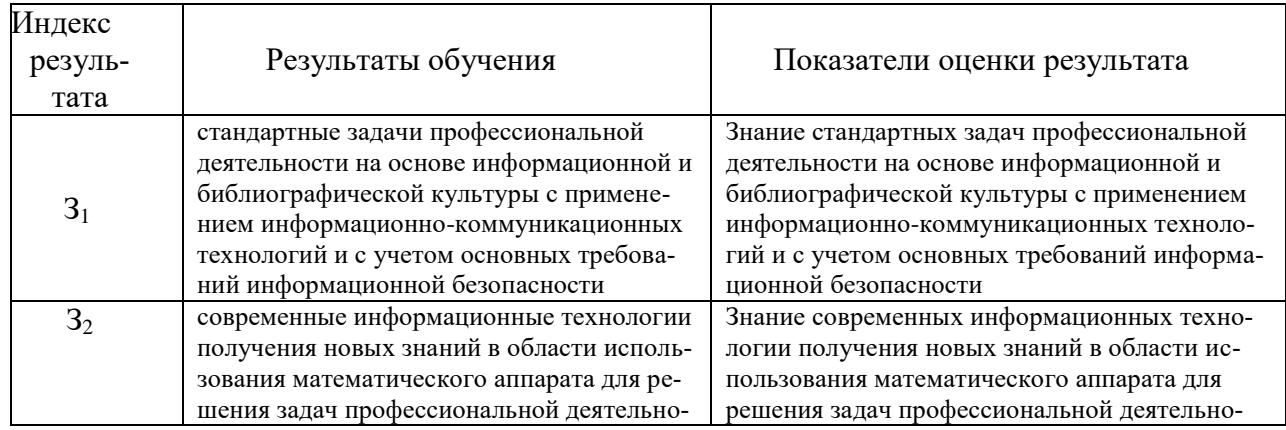

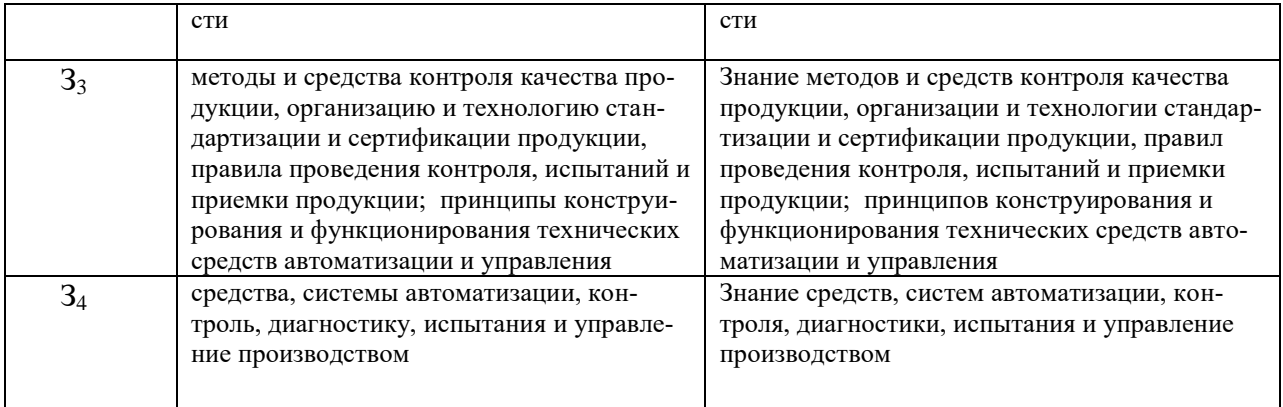

# Уметь

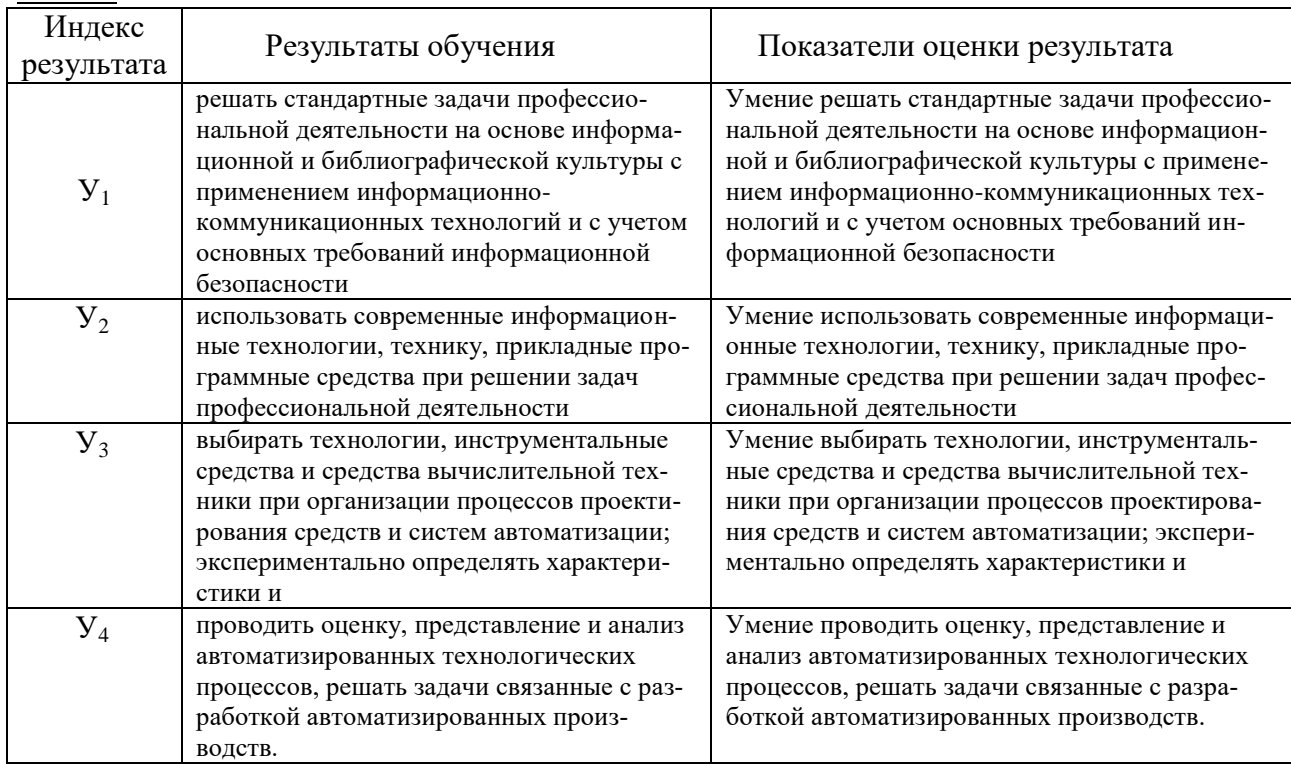

# Владеть

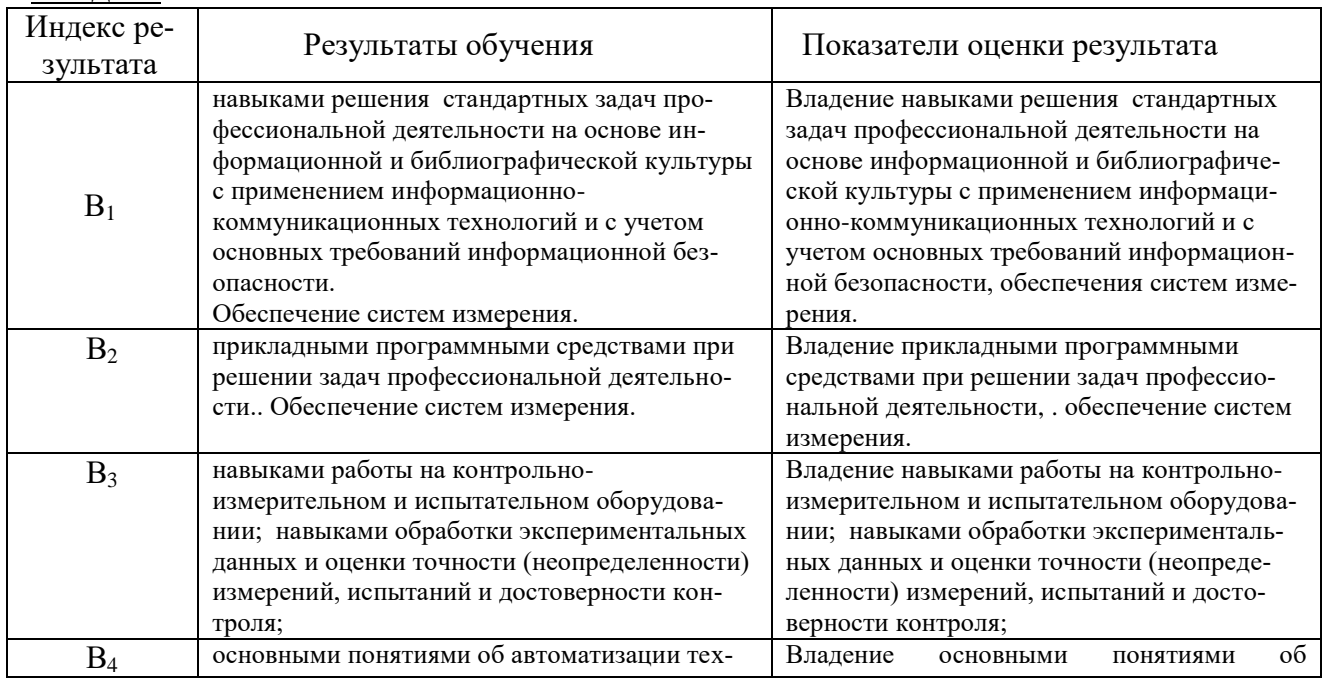

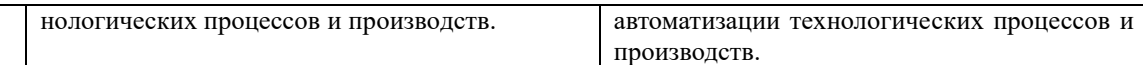

# **3. Контроль и оценка освоения учебной дисциплины**

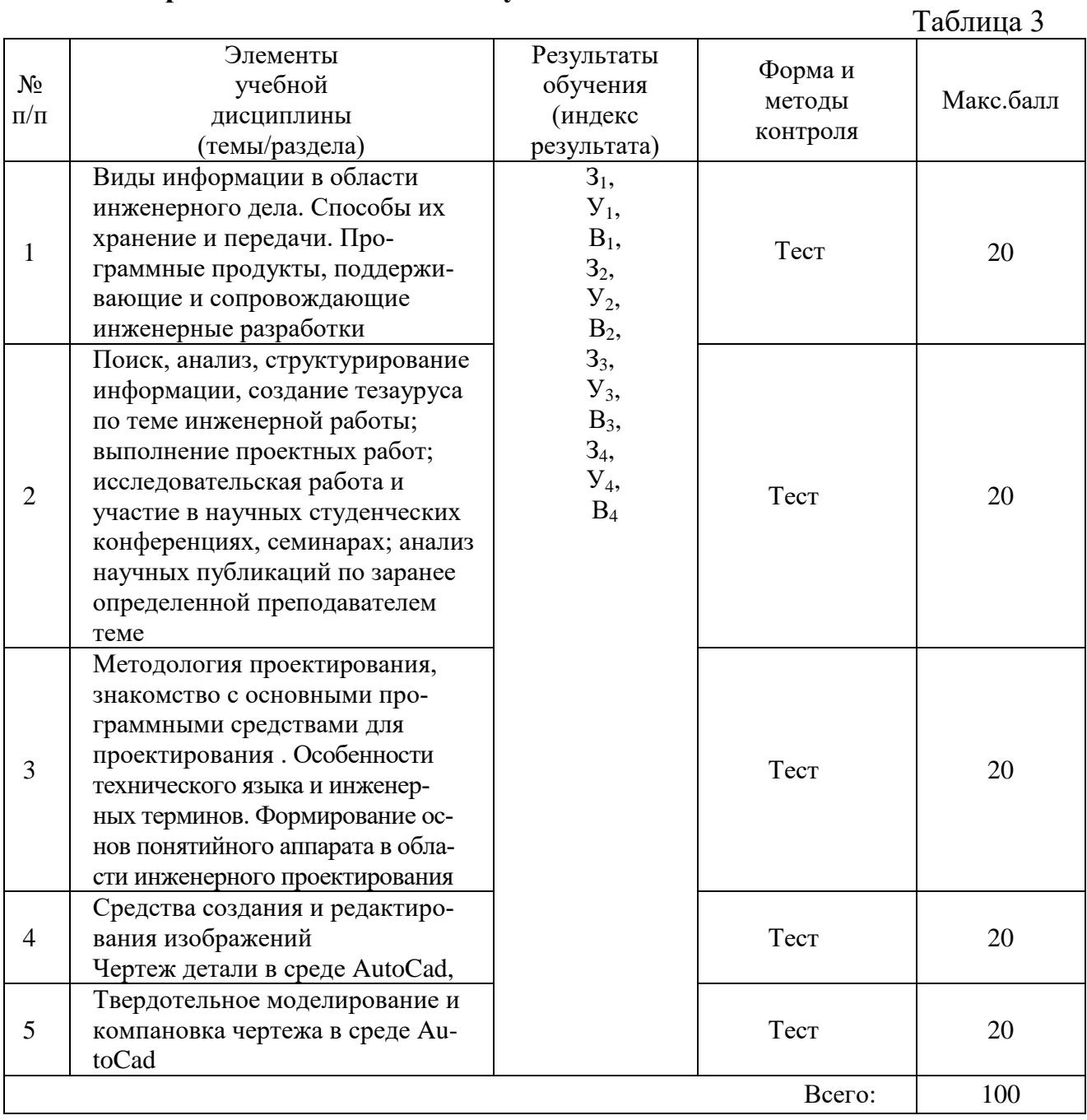

#### **МИНИСТЕРСТВО НАУКИ И ВЫСШЕГО ОБРАЗОВАНИЯ РОССИЙСКОЙ ФЕДЕРАЦИИ ФЕДЕРАЛЬНОЕ ГОСУДАРСТВЕННОЕ ОБРАЗОВАТЕЛЬНОЕ ЧРЕЖДЕНИЕ ВЫСШЕГО ОБРАЗОВАНИЯ «ТЮМЕНСКИЙ ИНДУСТРИАЛЬНЫЙУНИВЕРСИТЕТ» (Филиал ТИУ в г. Ноябрьске)**

### **Вопросы для самоконтроля по темам (опрос)** по дисциплине **Основы инженерного проектирования**

## *Тема 1. Научно-исследовательская работа*

- 1. Поиск, анализ, структурирование информации, создание тезауруса по теме инженерной работы
- 2. Выполнение проектных работ

### *Вопросы для самоконтроля*

- 1. Исследовательская работа и участие в научных студенческих конференциях, семинарах
- 2. Анализ научных публикаций по заранее определенной преподавателем теме.

## *Тема 2 Технологии проектирования и моделирования инженерных объектов*

1. Методология проектирования, знакомство с основными программными средствами для проектирования.

### *Вопросы для самоконтроля*

- 1. Особенности технического языка и инженерных терминов.
- 2. Формирование основ понятийного аппарата в области инженерного проектирования

## *Тема 3: Введение в AutoCad*

1. Средства создания и редактирования изображений

### *Вопросы для самоконтроля*

- 1. Программные продукты, поддерживающие и сопровождающие инженерные разработки
- 2. Чертеж детали в среде AutoCad

## *Тема 4 Моделирование в среде AutoCad*

1. Твердотельное моделирование и компоновка чертежа в среде AutoCad

## *Вопросы для самоконтроля*

1.Основы математического и компьютерного моделирования

 2. Формирование основ понятийного аппарата в области моделирования в среде AutoCad.

#### **МИНИСТЕРСТВО НАУКИ И ВЫСШЕГО ОБРАЗОВАНИЯ РОССИЙСКОЙ ФЕДЕРАЦИИ НОЯБРЬСКИЙ ИНСТИТУТ НЕФТИ И ГАЗА (ФИЛИАЛ) ФЕДЕРАЛЬНОЕ ГОСУДАРСТВЕННОЕ ОБРАЗОВАТЕЛЬНОЕ УЧРЕЖДЕНИЕ ВЫСШЕГО ОБРАЗОВАНИЯ «ТЮМЕНСКИЙ ИНДУСТРИАЛЬНЫЙУНИВЕРСИТЕТ» (Филиал ТИУ в г.Ноябрьске)**

## **Фонд тестов**

по дисциплине Транспорта и технологий нефтегазового комплекса

Для чего предназначена система AutoCAD 2000? **для построения чертежей и двух - и трехмерных изображений**;

Один из вариантов начала работы - Вызов Мастера – позволяет **вызвать Мастера;**

Один из вариантов начала работы - Простейший шаблон – позволяет **открыть чистый лист для создания чертежа**;

Один из вариантов начала работы - Открытие рисунка – позволяет **открыть чистый лист для создания чертежа**;

Какая фирма разработала систему AutoCAD? **AutoDesk;**

Элементы окна AutoCAD: верхняя строка экрана, содержащая надписи Файл,

Правка, Вид и т.д. называется **строка падающих меню;**

Элементы окна AutoCAD: счетчик координат служит для **ориентировки на поле чертежа**;

Установка размера перекрестья курсора на экране производится при выполнении последовательности команд: Вид - Панели инструментов - Установка размера перекрестья;

Установка количества строк в строке команд на экране производится при выполнении последовательности команд: Инструменты - Опции - Экран - Строки текста в строке команд;

Для отображения экранного меню на экране нужно выполнить последовательность команд: Инструменты - Опции - Отображать экранное меню;

С какой версии началось распространение система AutoCAD в России? 10; Строка, в которой в основном происходит диалог пользователя с системой: командная строка;

Основная система координат, в которой по умолчанию начинается работа с системой: **декартовая**;

Строка, в которой расположены счетчик координат и прямоугольные кнопки режимов: **строка режимов**;

Сколько существует способов ввода команд? 3;

Какую клавишу надо нажать после набора команды, которая является указателем начала обработки команды? **Enter;**

Какая клавиша прерывает уже начавшую работу любой команды? **Esc**; Под каким расширением хранятся файлы системы AutoCAD? **.dwg**;

Какому способу ввода координат точек относится данная запись @50,60? **относительному вводу в декартовых координатах**;

Какому способу ввода координат точек относится данная запись @35<45? **относительному вводу в полярных координатах;**

С помощью, какой панели инструментов осуществляется ввод точек? **рисование;**

Какой из перечисленных ниже способов не относится к способу ввода команд? **Выбор соответствующего пункта падающего меню**;

*Какая кнопка позволяет включать или выключать режим привязки к точкам сетки с определенным настраиваем шагом или к угловой привязки? Шаг;*

Кнопка Шаг позволяет **включать или выключать режим привязки к точкам сетки с определенным настраиваем шагом или к угловой привязки;**

Какая клавиша выполняет роль кнопки Шаг? **F9;**

*Какая кнопка позволяет включать или выключать отображаемую в зоне лимитов сетку из точек с настраиваемым шагом? Сетка;*

Кнопка Сетка позволяет **включать или выключать отображаемую в зоне лимитов сетку из точек с настраиваемым шагом**;

Какая клавиша выполняет роль кнопки Сетка? **F7;**

Какая кнопка включает или выключает режим ортогональности? **ОРТО**;

Кнопка ОРТО позволяет **включать или выключать режим ортогональности**; Какая функциональная клавиша является аналогом кнопки ОРТО? **F8**;

*Какая кнопка включает или выключает режим полярного отслеживания? Поляр (ОТС-Поляр);*

Кнопка Поляр позволяет **включать или выключать режим полярного отслеживания;**

Какая функциональная клавиша является аналогом кнопки Поляр? **F10**; Какая кнопка позволяет включать или выключать режим постоянного действия заданных функций объектной привязки? **Вырв (Привязка**);

Кнопка Вырв позволяет **включать или выключать режим постоянного действия заданных функций объектной привязки;**

Какая функциональная клавиша является аналогом кнопки Вырв (Привязка)? **F3;**

*Какая кнопка позволяет использовать полярное отслеживание от промежуточной точки, указываемой с применением объектной привязки? След (ОТС – Прив);*

Кнопка След позволяет **использовать полярное отслеживание от промежуточной точки, указываемой с применением объектной привязки.**

Какая функциональная клавиша является аналогом кнопки След (ОТС – Прив)? A) F11;

B) F8;

C) F3;

D) F4;

E) F9.

Какая кнопка включает или выключает режим отображения весов элементов чертежа? **Веслин**;

Кнопка Веслин позволяет **включать или выключать режим отображения весов элементов чертежа.**

*Какая кнопка позволяет переключаться между пространствами модели и листа? Модель;*

Кнопка Model позволяет **переключаться между пространствами модели и листа**;

Какой из объектов относится к сложным примитивам? **Полилиния**;

*Какая команда отменяет ввод предыдущей точки? Undo;*

Какая команда рисует отрезок, идущий из конца предыдущего отрезка в начало первого? **Line**;

На какой панели инструментов расположены кнопки основных примитивов? **рисование**;

*Какая команда рисует отрезок? Line;* Какую команду используют для построения круга? **Circle**;

#### **МИНИСТЕРСТВО НАУКИ И ВЫСШЕГО ОБРАЗОВАНИЯ РОССИЙСКОЙ ФЕДЕРАЦИИ**

**НОЯБРЬСКИЙ ИНСТИТУТ НЕФТИ И ГАЗА (ФИЛИАЛ) ФЕДЕРАЛЬНОЕ ГОСУДАРСТВЕННОЕ ОБРАЗОВАТЕЛЬНОЕ УЧРЕЖДЕНИЕ ВЫСШЕГО ОБРАЗОВАНИЯ «ТЮМЕНСКИЙ ИНДУСТРИАЛЬНЫЙУНИВЕРСИТЕТ» (Филиал ТИУ в г.Ноябрьске)**

## **Перечень вопросов к экзамену** по дисциплине **Основы инженерного проектирования**

- 1. Поиск, анализ научной информации
- 2. Структурирование информации
- 3. Создание тезауруса по теме инженерной работы
- 4. Выполнение проектных работ
- 5. Исследовательская работа и участие в научных студенческих конференциях, семинарах
- 6. Анализ научных публикаций по заранее определенной преподавателем теме.
- 7. Методология проектирования, знакомство с основными программными средствами для проектирования.
- 8. Особенности технического языка и инженерных терминов.
- 9. Формирование основ понятийного аппарата в области инженерного проектирования
- 10.Средства создания и редактирования изображений
- 11.Чертеж детали в среде AutoCad
- 12.Твердотельное моделирование и компоновка чертежа в среде AutoCad
- 13.Виды информации в области инженерного дела.
- 14. Способы хранение и передачи информации.
- 15. Программные продукты, поддерживающие и сопровождающие инженерные разработки.
- 16.Основы математического и компьютерного моделирования.
- 17. Формирование основ понятийного аппарата в области моделирования в среде AutoCad.